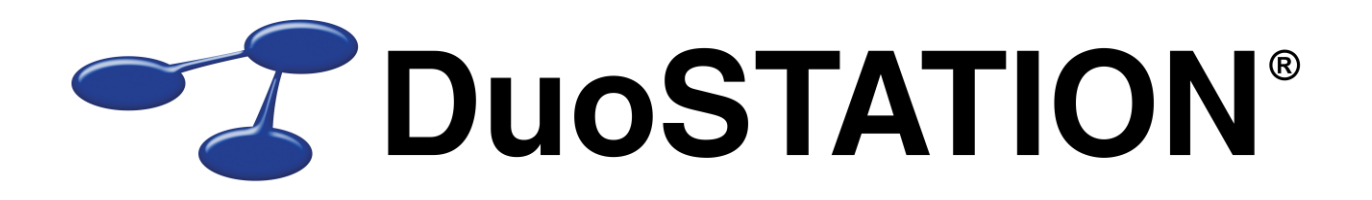

**Uppdateringsguide v6.0**

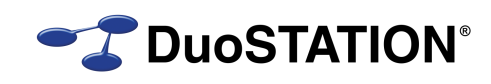

# <span id="page-1-0"></span>Innehåll

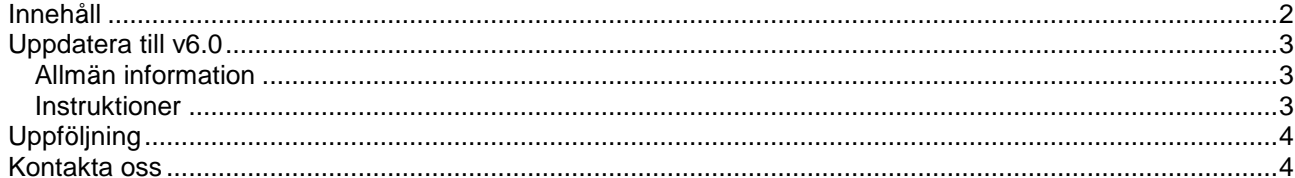

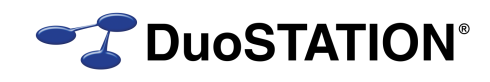

### <span id="page-2-0"></span>**Uppdatera till v6.0**

### <span id="page-2-1"></span>*Allmän information*

I det här dokumentet finns steg-för-steg instruktioner för hur ni uppdaterar till v6.0.

Se till att v5.3 SR-1 är installerad INNAN ni gör den här uppdateringen. [Kontakta oss](#page-3-1) om ni har en äldre version och inte vet hur man uppdaterar till v5.3 SR-1.

I texten hänvisar *<DuoSTATION-server>* till namnet på servern där DuoSTATION är installerad. *<DuoSTATION-mapp>* hänvisar till den mappen på *<DuoSTATION-server>*, där DuoSTATION-filerna ligger installerade. Oftast är denna mapp utdelad som "DuoSTATION" och bl.a. finnas filen DSManager.exe i mappen.

*Tips!* Sök och ersätt alla *<DuoSTATION-mapp>* i detta dokument med den riktiga sökvägen och ordet *<DuoSTATION-server>* med namnet på den server där DuoSTATION är installerad.

**OBS!** Uppdateringen ska endast utföras på DuoSTATION v5.3 SR-1. För att kontrollera vilken version ni har, starta DuoSTATION Manager. Längst ner ser ni versionsnumret. Om det står 5.3.1.x har ni v5.3 SR-1 och kan uppdatera.

Efter uppdateringen är versionen 6.0.0.21.

Läs igenom alla steg INNAN ni börjar med uppdateringen.

Har ni frågor, känner er osäkra eller behöver hjälp, [kontakta oss](#page-3-1) så hjälper vi er.

#### <span id="page-2-2"></span>*Instruktioner*

- **1.** Logga in som administratör på *<DuoSTATION-server>* direkt eller via fjärrskrivbord.
- <span id="page-2-3"></span>**2.** Stoppa alla DuoSTATION-tjänster som körs på *<DuoSTATION-server>*.
- <span id="page-2-4"></span>**3.** Stoppa de "web siter" i IIS som kör webb-delen av helpdesk.
- **4.** Se till att ingen arbetar med filerna i mappen *<DuoSTATION-mapp>*.
- **5.** Gör backup på alla filer och undermappar i *<DuoSTATION-mapp>.*
- **6.** Gör backup på databasen. Uppdateringen innebär förändringar i databasen och vi rekommenderar att man gör backup innan en uppdatering.
- **7.** Ladda ner uppdateringen från:

<http://download.programduon.se/duostation/v6.0/DSv6.0.zip>

Spara filen i mappen *<DuoSTATION-mapp>.*

- **8.** Packa upp *<DuoSTATION-mapp>\*DSv6.0.zip till mappen *<DuoSTATION-mapp>*\DSv6.0.
- **9.** Flytta filerna i *<DuoSTATION-mapp>*\DSv6.0 till *<DuoSTATION-mapp>*.
- **10.** Kör programmet *<DuoSTATION-mapp>*\DSDBUpdate.exe för att uppdatera databasen till v6.0.

**OBS!** Det är ganska många saker som ska ändras i databasen. Det kan hända att vissa operationer tar så lång tid (flera minuter), att kopplingen till databasen avbryts. Då är det bara att försöka på nytt. INGA databasförändringar görs om inte ALLA förändringar går att utföra. Det blir alltså aldrig halvklart.

**OBS!** Om uppdateringen inte lyckas, trots att ni försökt flera gånger, fortsätt INTE med nästa steg, utan [kontakta oss,](#page-3-1) så hjälper vi er.

**11.** Kör programmet *<DuoSTATION-mapp>*\DSFixFiles.exe för att uppdatera konfigurationsfiler och ta bort gamla filer.

**Z** DuoSTATION®

- **12.** I vissa installationer finns en del speglade filer på andra platser. Exempelvis om ni har en Novellmiljö. Tänk på att även uppdatera de filerna.
- **13.** Om **DuoSTATION Messenger** körs på servern, programmet som sköter all e-post, uppgradera genom att köra:

*<DuoSTATION-mapp>*\Install\Messenger\DSMessengerInstall.exe

Följ instruktionerna i programmet.

- **14.** Starta de DuoSTATION-tjänster som stoppades i [punkt 2](#page-2-3) på *<DuoSTATION-server>*.
- **15.** Starta de web-siter som stoppades i [punkt 3.](#page-2-4)
- **16.** Samtliga programfiler har uppdaterats, så klientprogrammen Client, Devices, Remote Agent, Management Agent och Metering behöver uppdateras. Om ni använder våra skript för att sköta det, kommer det att ske med automatik. I annat fall finns uppdaterade installationspaket under mappen *<DuoSTATION-mapp>*\Install. Remote Agent automatiskt uppdateras med Job Manager om jobben i systemet är konfigurerade att göra så.

### <span id="page-3-0"></span>**Uppföljning**

Kontrollera att uppdateringen är klar genom att t.ex. starta DuoSTATION Manager. I statusraden ska versionen vara 6.0.0.21.

Tacksam om ni skickar oss en mail till [info@duostation.se](mailto:info@duostation.se?subject=Uppdatering%20till%20v6.0) när uppdateringen är klar.

Det blir då lättare för oss att hålla våra system uppdaterade med vilken version ni använder.

Samtidigt vill vi att ni lämnar synpunkter på hur uppdateringen fungerat. Om det har varit enkelt att följa instruktioner eller om några problem uppstått.

## <span id="page-3-1"></span>**Kontakta oss**

ProgramDuon AB Maskingatan 5 417 64 Göteborg Telefon 031-7096060 E-post [info@duostation.se](mailto:info@duostation.se) Support [support@duostation.se](mailto:support@duostation.se) Webb [www.duostation.se](http://www.duostation.se/)